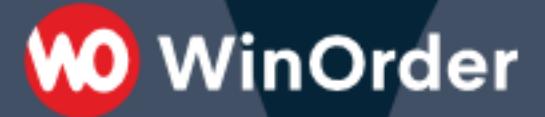

## **WinOrder-FAQ:**

## Star TSP 143 Bondrucker Mehrfacher Rechnungsausdruck

## **M** WinOrder

## **WinOrder - Papercut für Star-Drucker**

Wenn Sie mit dem Star-Drucker TSP100 die Rechnung in mehrfacher Ausführung drucken möchten, wird der Bon standardmäßig erst am Ende des Druckvorgangs abgeschnitten. Sie können in den Treibereinstellungen des Star-Druckers aber auch einen sogenannten "Teilschnitt" einstellen. Mit dieser Option schneidet der Drucker den Bon nach jeder Rechnung ab.

Um die Einstellung vorzunehmen gehen Sie wie folgt vor:

- Rufen Sie in der Windows-Systemsteuerung den Punkt "Drucker" auf.

- Klicken Sie mit der rechten Maustaste auf den dort verzeichneten Star-Drucker und wählen Sie "Einstellungen" (unter Vista wählen Sie "Als Administrator ausführen -- Einstellungen"; unter Windows 7 - 10 wählen Sie "Druckereigenschaften").

- Wechseln Sie auf die Registerseite "Geräteeinstellungen"

- hier finden Sie unter "Installierbare Optionen" die Option "Seitenabschneidetyp". Stellen Sie diesen auf "Teilschnitt".

- Bestätigen Sie Ihre Änderungen mit "OK".

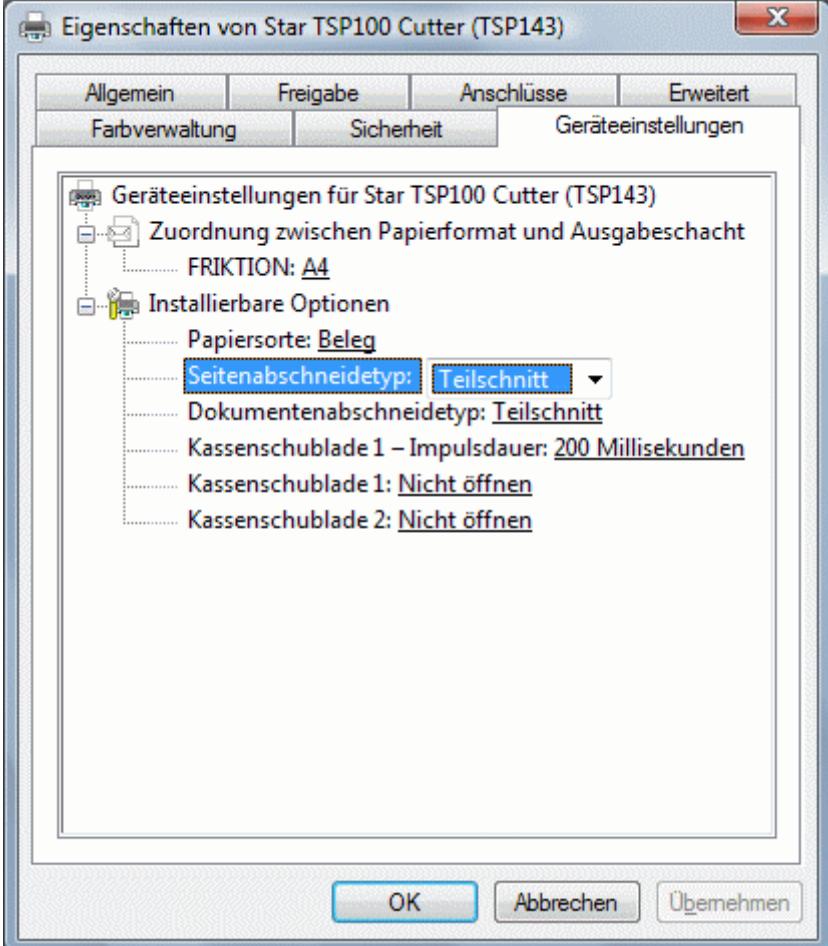